## **Microsoft Certified Trainers**

## **How to request access to MCT Lounge**

MCT Lounge is a secured online resource center within Microsoft Tech Community and serves as the primary community tool for all Microsoft Certified Trainers.

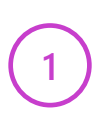

Log into or register with [Microsoft Tech Community](https://techcommunity.microsoft.com/) using the email associated with your MCT Status.

**2**

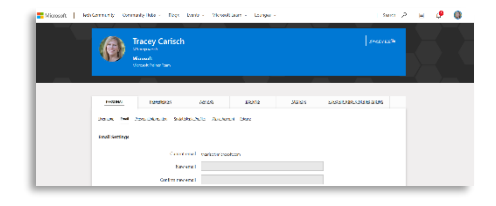

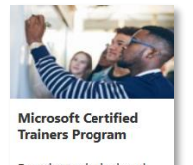

Premier technical and instructional experts in Microsoft Technologies.

Find.out.more Request Using this Tech Community profile, go to the [MCT Lounge Request](https://techcommunity.microsoft.com/t5/custom/page/page-id/request-access)  [page](https://techcommunity.microsoft.com/t5/custom/page/page-id/request-access) and click the Request button.

**3**

Microsoft Tech Community will verify your profile is associated with an active MCT or MCT alumni.

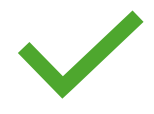

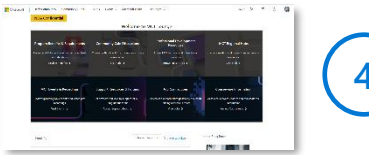

**4**

Navigate [to aka.ms/mctlounge](https://aka.ms/mctlounge) to confirm your access. If you have been denied access in error contact the [MCT](https://trainingsupport.microsoft.com/tcmct/forum)  [Support Forum.](https://trainingsupport.microsoft.com/tcmct/forum)